# COMO RECUPERAR LA CLAVE EN LA MEV

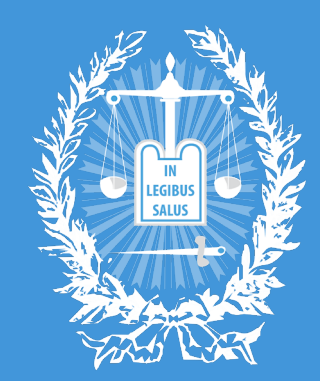

SUPREMA CORTE DE JUSTICIA

PROVINCIA DE BUENOS AIRES

SUBSECRETARÍA DE TECNOLOGÍA INFORMÁTICA

#### PARA RECUPERAR SU CLAVE DE LA **MEV**, INGRESE A LA PÁGINA (MEV.SCBA.GOV.AR) Y SELECCIONE "RECUPERAR CLAVE".

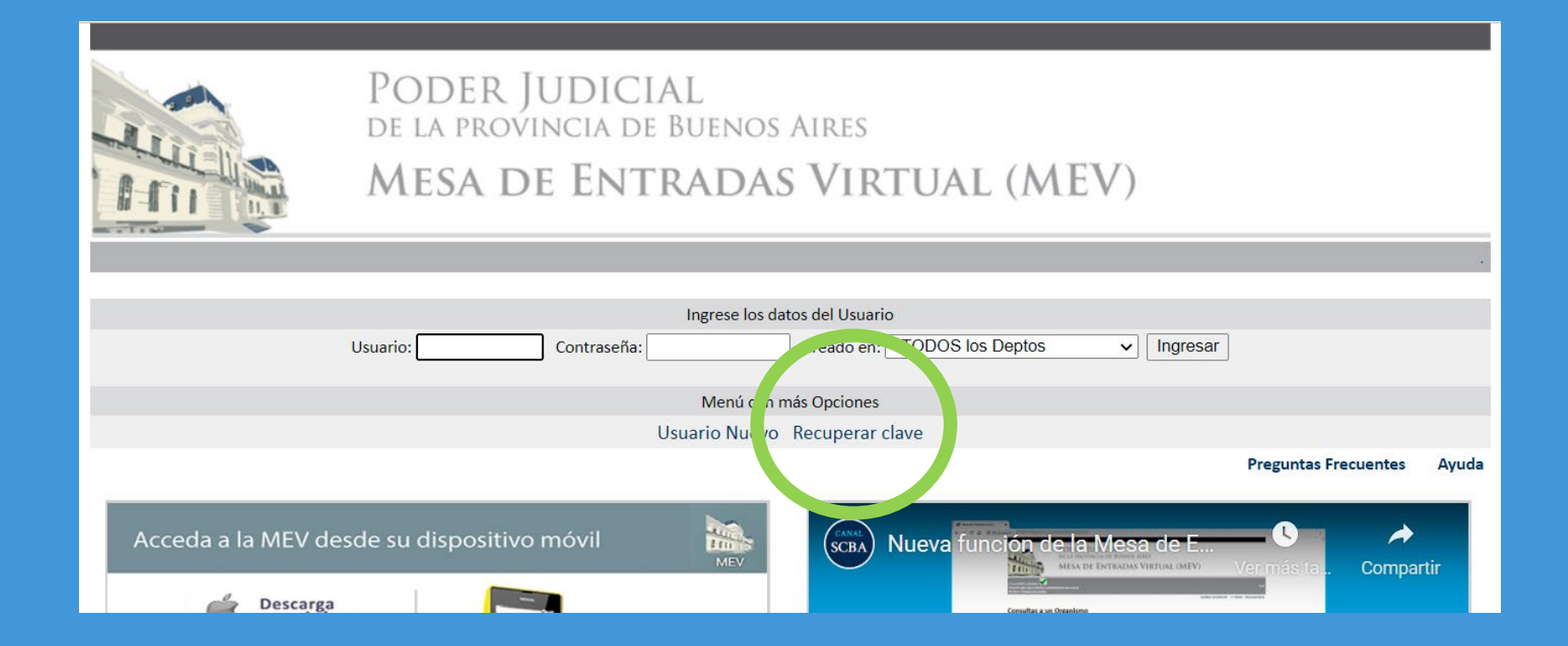

## RECIBIRÁ UN CORREO COMO EL QUE SE MUESTRA ABAJO EN LA CASILLA QUE TIENE VINCULADA A LA MEV. ALLÍ DEBERÁ HACER "CLICK AQUÍ PARA REESTABLECER LA CLAVE"

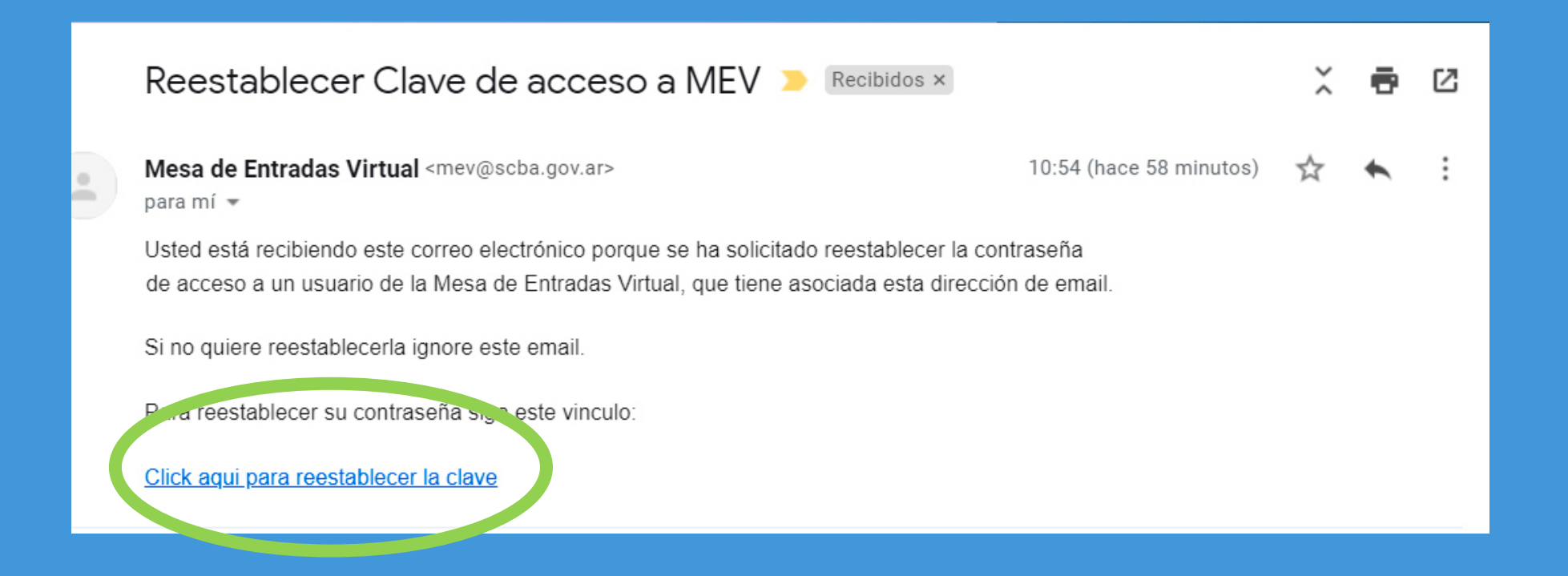

ESO LLEVARÁ A LA PÁGINA SIGUIENTE DONDE DEBERÁ PONER EL NOMBRE DE USUARIO MEV, DONDE SE ENCUENTRA REGISTRADO ESE USUARIO, Y DEBERÁ ESCRIBIR UNA NUEVA CONTRASEÑA. LUEGO DE CARGAR ESOS DATOS DEBERÁ HACER CLICK EN "ENVIAR"

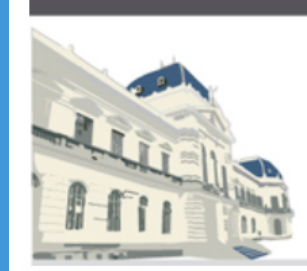

## PODER JUDICIAL<br>de la provincia de Buenos Aires **MESA DE ENTRADAS VIRTUAL (MEV)**

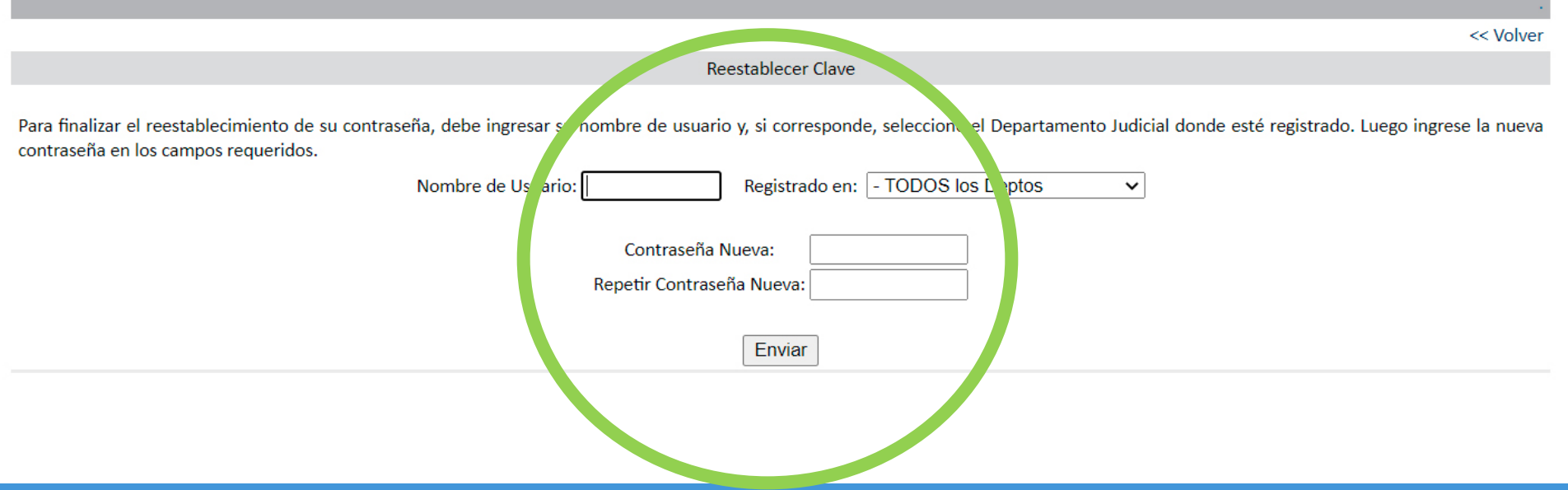

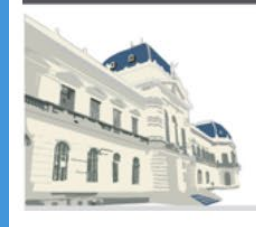

#### PODER JUDICIAL DE LA PROVINCIA DE BUENOS AIRES **MESA DE ENTRADAS VIRTUAL (MEV)**

- ATENCIÓN -

La acción solicitada se realizó con éxito, se envió un correo electrónico a:

samily signal @gmail.com.

Haga click aquí para volver.

## POR ÚLTIMO, REVISE SU CASILLA DE CORREO, DONDE TENDRÁ SU NUEVA CLAVE Y CON ELLA PODRÁ INGRESAR NUEVAMENTE.

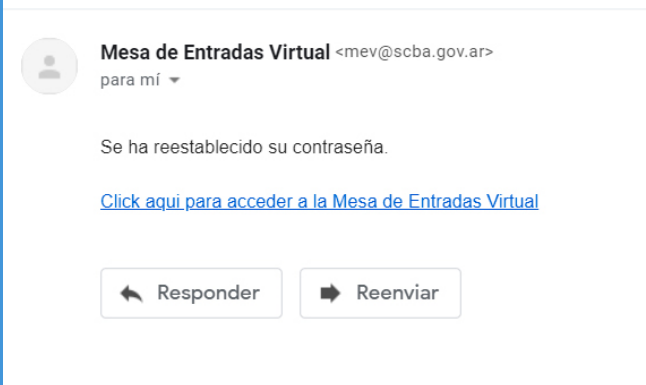

ANTE DUDAS O INCONVENIENTES EN ESTE PROCESO, CONTÁCTESE POR MENSAJE DE WHATSASPP AL 221 437 7116.

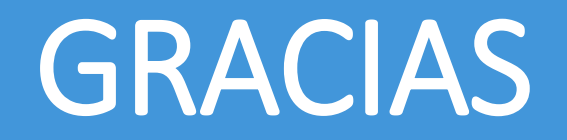

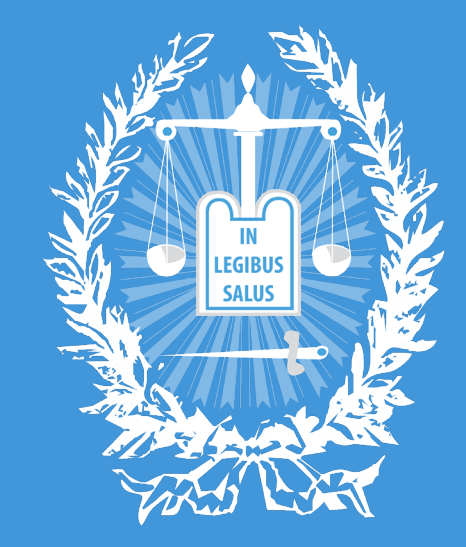

## SUPREMA CORTE DE JUSTICIA

PROVINCIA DE BUENOS AIRES

SUBSECRETARÍA DE TECNOLOGÍA INFORMÁTICA